## информационные технологии практические работы

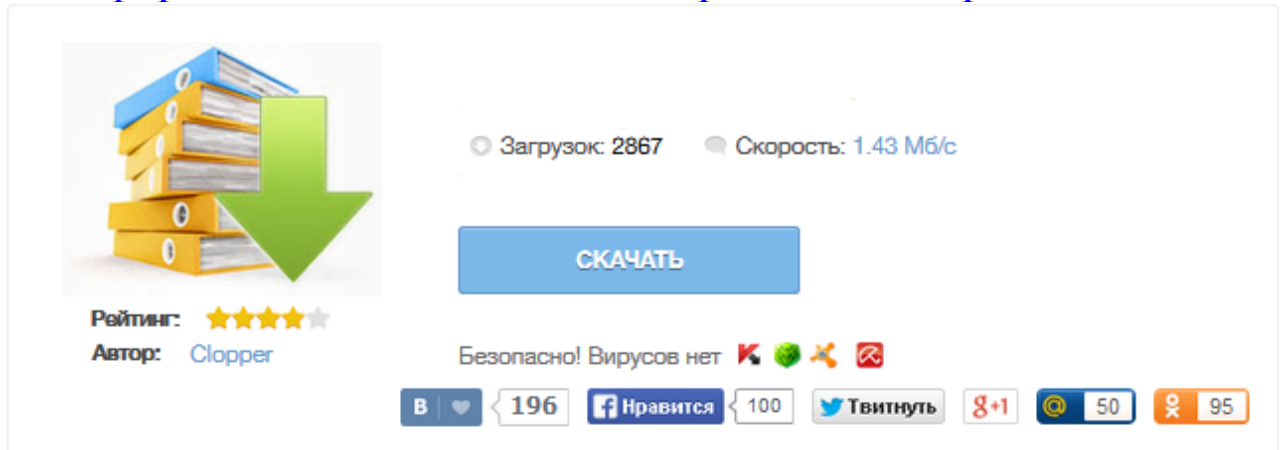

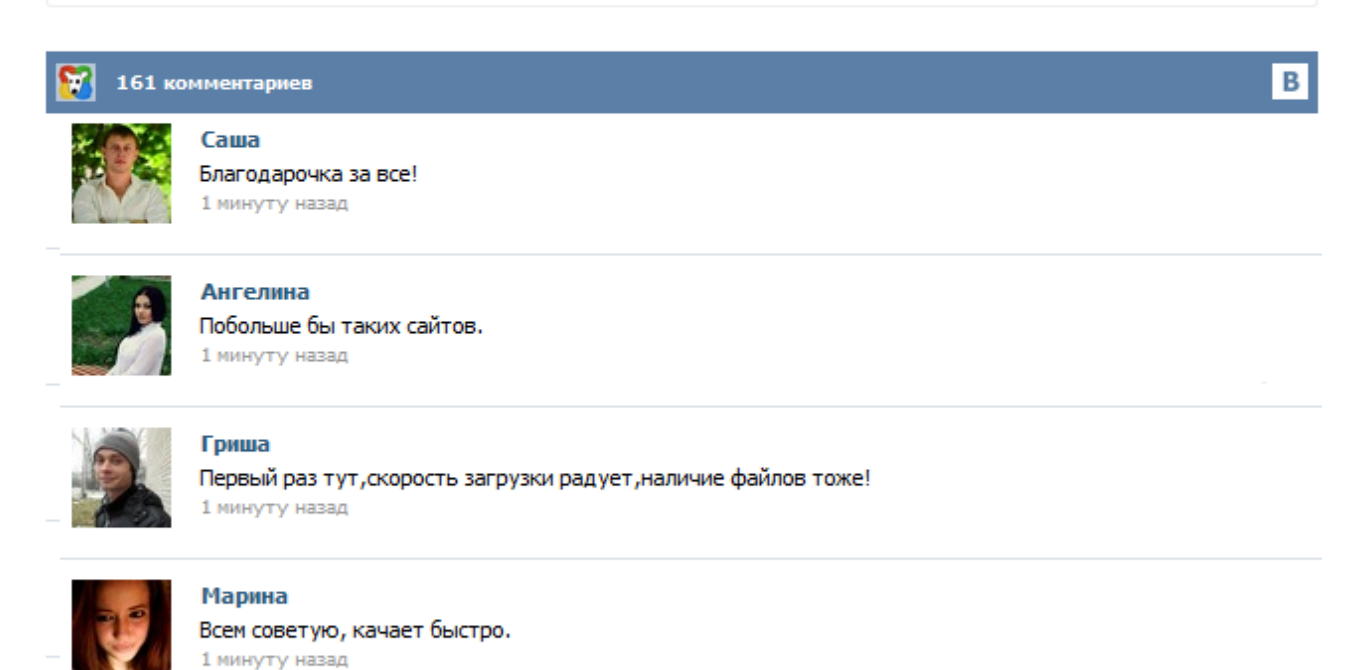

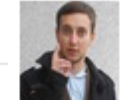

## Леша

не поверил глазам, есть все. спасибки! 1 минуту назад

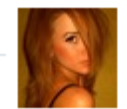

## Оксана

Глупости говорят, что незаменимых не бывает, без этого сайта я бы пропала. 1 минуту назад

А.Д. Береснев, А. И. Говоров, А. В. Чунаев ПРАКТИЧЕСКИЕ РАБОТЫ ПО КУРСУ ИНФОРМАЦИОННЫЕ СЕТИ - Санкт-Петербург: НИУ ИТМО, 2012. - 66 с. - 120 экз. Аннотация : Учебное пособие содержит описания девяти практических работ по курсу «Информационные сети» и девять приложений с краткими теоретическими сведениями. В описаниях работ сформулированы цели их выполнения, дан перечень необходимых программных средств и краткие теоретические сведения ... Информационные ресурсы это: Государственная тайна это: Конфиденциальная информация это: Коммерческая тайна это: Нормативная правовая информация — это информация: Укажите, какие из перечисленных, не относятся к видам ненормативной правовой информации: К документальной информации относятся данные: Какие из перечисленных являются этапами создания информационной системы: Поименованная совокупность структурированных данных... Тип: Практические работы Название: Информационные технологии Формат: doc, xls, mcd Файл: it.rar Размер: 94 Кб Обновлен: 06.12.2002 Скачать: МЕТОДИЧЕСКИЕ УКАЗАНИЯ к практическим работам по дисциплине «Информационные технологии» для студентов специальности 230103 «Автоматизированные системы обработки информации и управления (по отраслям)» Выполнила: преподаватель Фидлер А.А. НОВОКУЗНЕЦК, 2009 Содержание Введение…………………………………………………………………………. 3 Ввод и редактирование текста……………………………………………… 4 Работа с файлами…………………………………………………………… 10 Работа с фрагментами текста……………………………………………… 12 Форматирование символов………………………………………………… Исходные файлы с текстами находятся в папке ВОЙНА-МОСКВА (см. Приложение 2) на рабочем столе. Скопируйте данную папку в свою рабочую папку (УЧАЩИЕСЯ-D). Откройте текстовый процессор MS Word. Создайте титульный лист для Вашей работы или вставьте готовый из другой работы, только внесите необходимые изменения – название работы "Битва под Москвой " Вставьте разрыв страницы. Для этого: поставьте курсор в конце титульного листа и выполните команду Вставка – Разрыв… 1. Найдите изображение флага Российской Федерации. Укажите реквизиты найденного документа. 2. Определите дату вступления в силу следующих документов: а) Лесной кодекс Российской Федерации от 4 декабря 2006г. № 200-ФЗ. б) Федеральный закон от 31 мая 2002 г. № 62-ФЗ «О гражданстве Российской Федерации» в) Федеральный закон от 24 июля 2007 г. № 209-ФЗ «О развитии малого и среднего предпринимательства в Российской Федерации». 3 Федеральное агентство по образованию Федеральное государственное образовательное учреждение высшего профессионального образования <sup>Ц</sup>Сибирский федеральный университет<sup>Ш</sup> Политехнический институт Авторы: Н. В. Молокова, А. А. Татаренко, Е. В. Головчанская Методические указания по циклу лабораторных работ и практических занятий по дисциплине ШИнформационные технологииШ 4 ВВЕДЕНИЕ Внедрение на факультете учебно-методического комплекса по дисциплине Шинформационные технологии позволит активно...